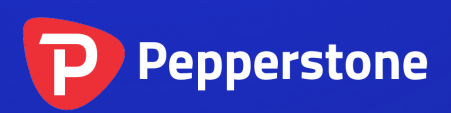

# Freehand Drawing Indicator

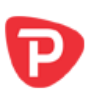

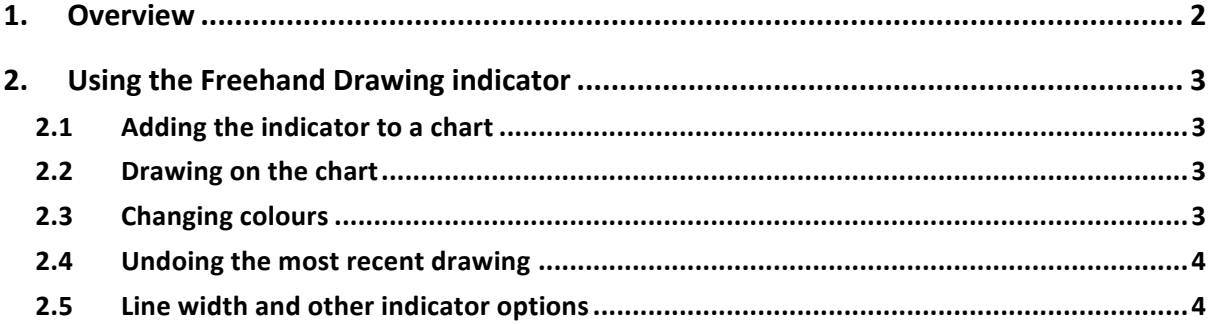

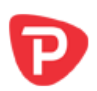

### **1. Overview**

The Freehand Drawing indicator lets you draw onto MT4 charts, in order to mark or highlight events on the chart. It is particularly useful if you are running a live webinar for clients, or distributing screenshots or chart files to people.

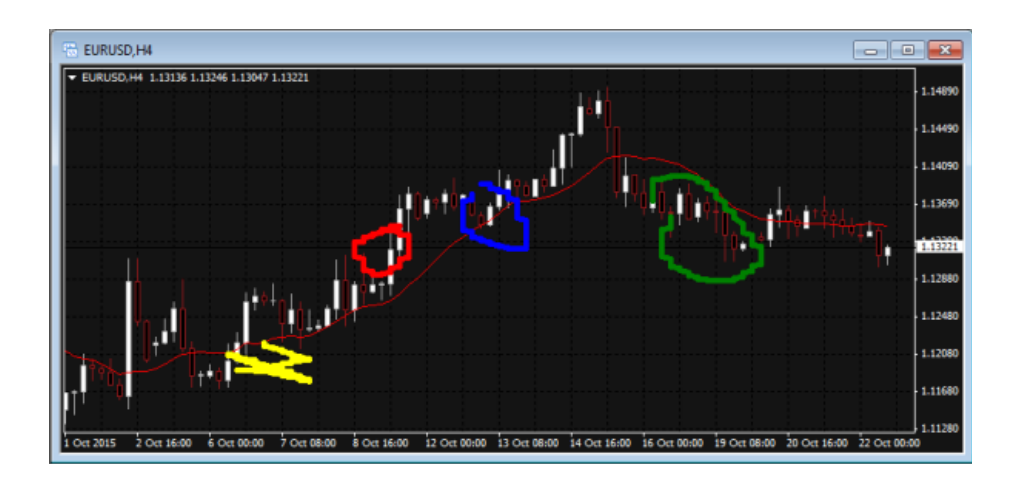

You draw on the chart simply by holding down a key while you move the mouse. You can change colours using keyboard shortcuts, and you can quickly undo any drawing which went wrong.

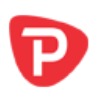

## **2. Using the Freehand Drawing indicator**

#### **2.1 Adding the indicator to a chart**

You add the Freehand Drawing indicator to a chart in the usual MT4 way, either by dragging it from the Navigator onto a chart, or by double-clicking on it in the Navigator. You can also use standard MT4 features such as adding the indicator to your list of Favorites, or assigning a Hotkey to it.

You need to turn on the "Allow DLL imports" setting in the "Common" tab of the indicator's options:

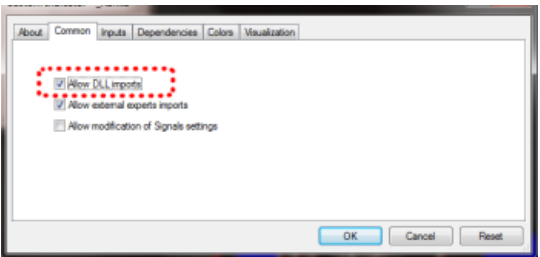

#### **2.2 Drawing on the chart**

You draw on the chart simply by holding down the D key while you move the mouse.

#### **2.3 Changing colours**

You can start drawing in a new colour using keyboard shortcuts. For example, after pressing the B key, all further drawing will be in blue.

The list of colours and their keys is as follows:

- $R = red$
- $\bullet$   $B = h$ lue
- $\cdot$  G = green
- $Y =$  yellow
- $\bullet$  N = black
- $\bullet$  W = white

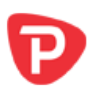

#### **2.4 Undoing the most recent drawing**

You can delete the most recent drawing by pressing the X key. Pressing X again deletes the previous drawing etc.

#### **2.5 Line width and other indicator options**

You can change the width of the drawn lines using the settings on the "Inputs" tab when you add the indicator to a chart:

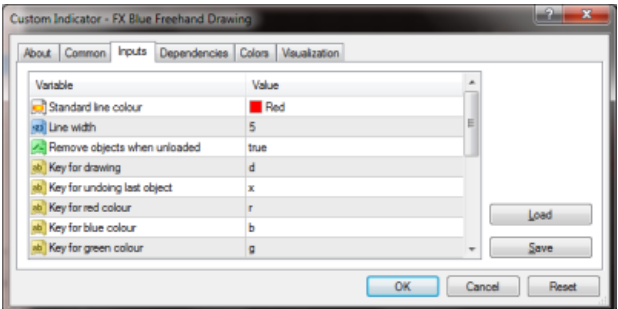

You can also use these settings to change all the shortcut keys. You can even change the colours, e.g. so that "red" (pressing R) then draws in purple.

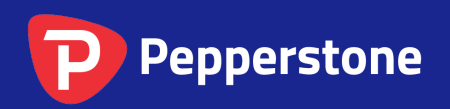

Level 16, Tower One 727 Collins Street Melbourne VIC 3008 AUSTRALIA

Local Call 1300 033 375 Phone +61 3 9020 0155 Fax +61 3 8679 4408

www.pepperstone.com support@pepperstone.com